## **Регистрация и активация кода на сайте ЭБС «Консультант студента»**

Для получения доступа к кнингам, необходимо зайти на сайт <https://www.studentlibrary.ru/> и нажать «вход/регистрация».

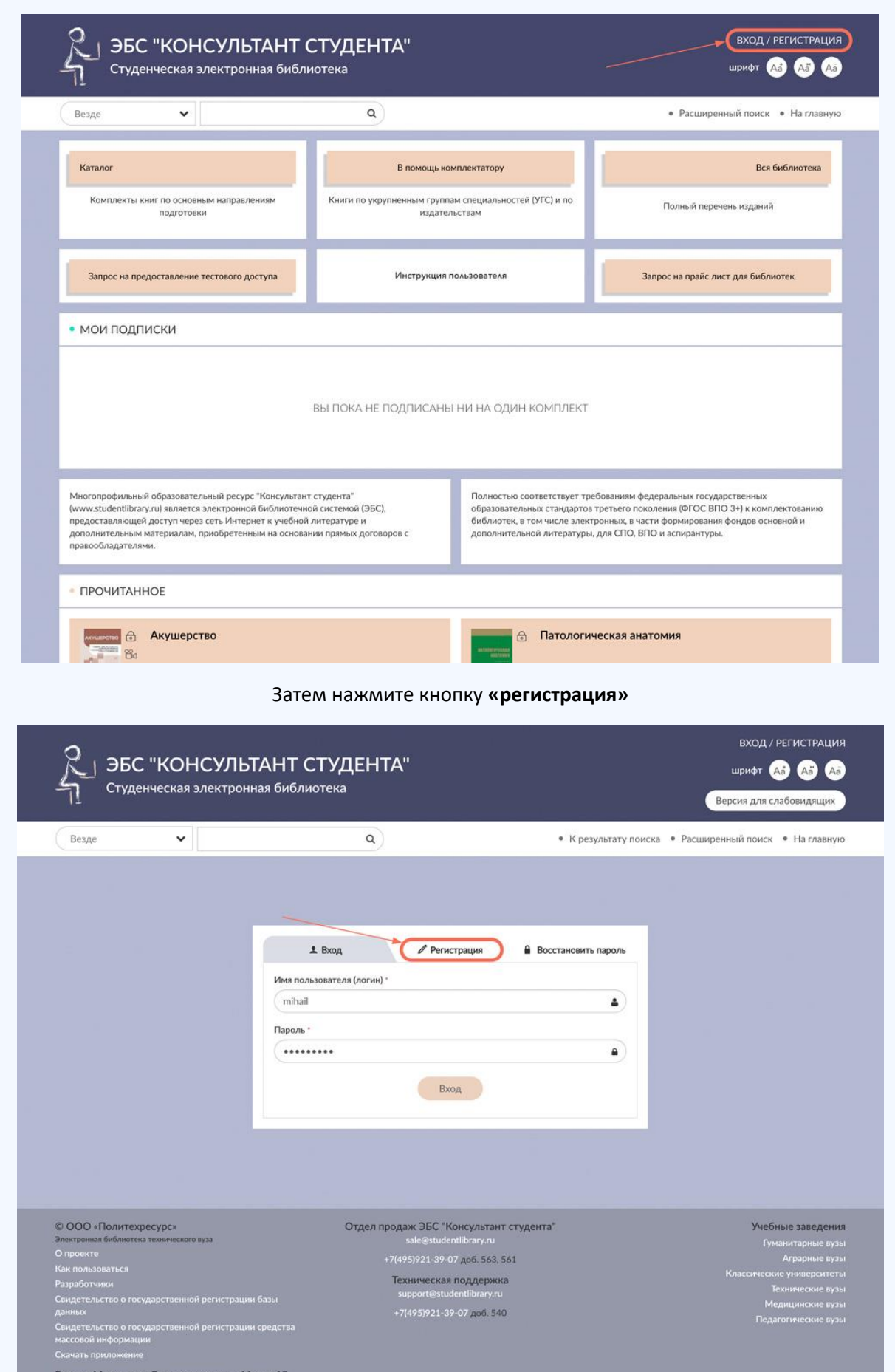

Заполните регистрационную форму, не пропуская ни одного из окон. Самостоятельно придумайте себе имя пользователя (не более 28-и символов - латинских букв или цифр) и пароль (не менее 6-ти и не более 28-и символов - латинских букв или цифр). Введите цифры с картинки, нажмите кнопку **«Зарегистрироваться».**

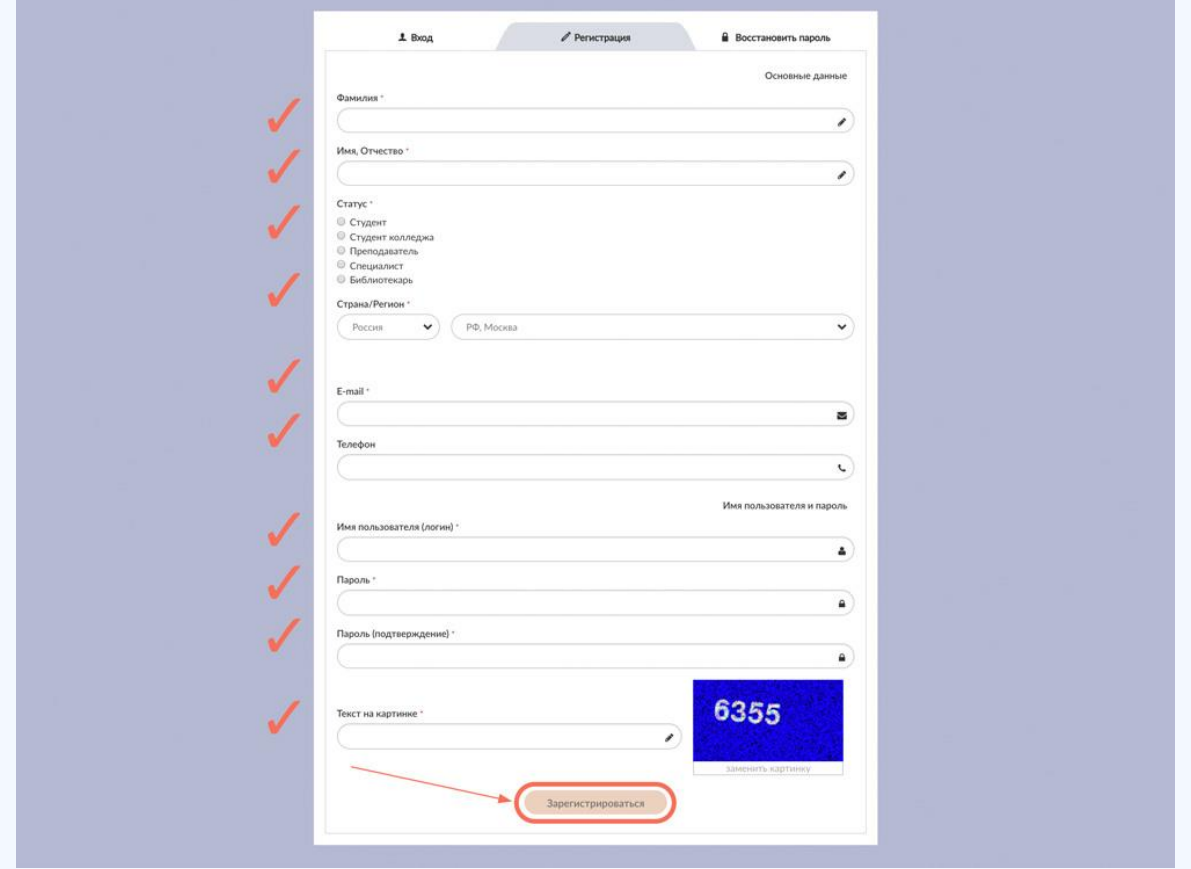

Затем в личном кабинете, в закладке **«доступ»** введите активационный код, текст на картинке и нажмите **«активировать»**. После этого Вы получите возможность работы с любого компьютера, имеющего выход в интернет.

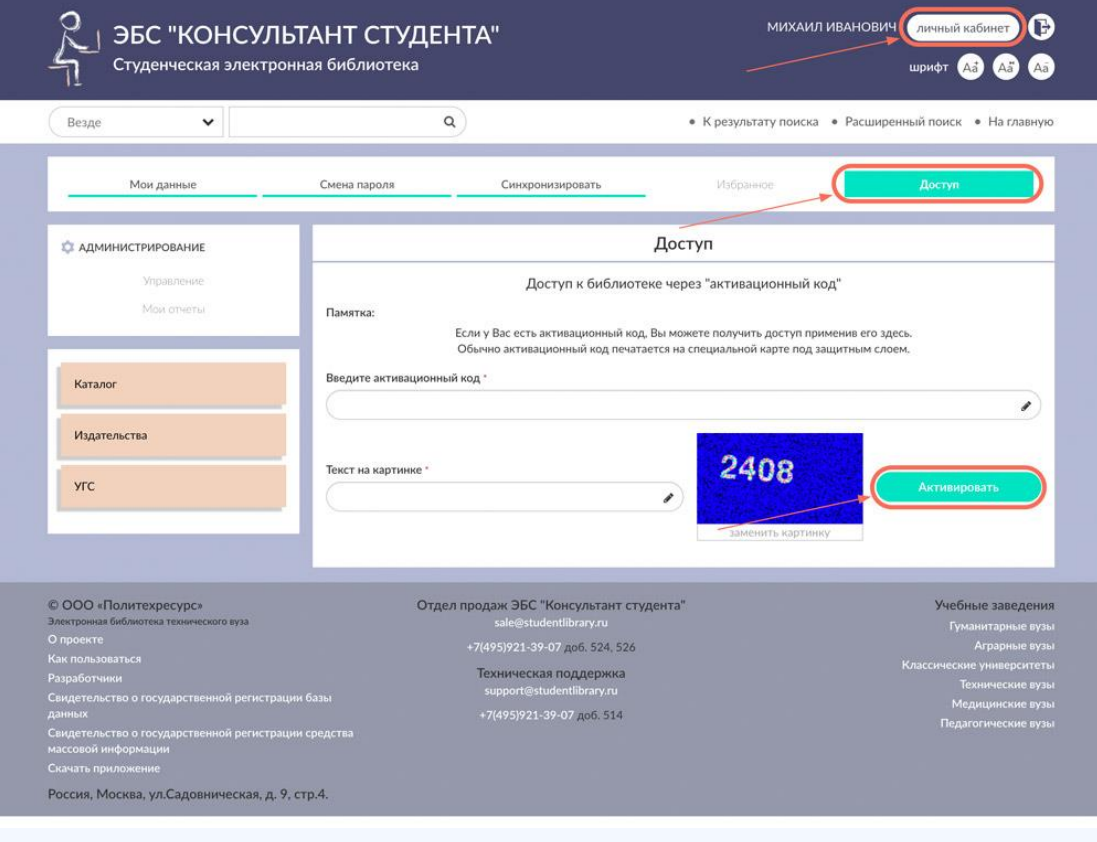